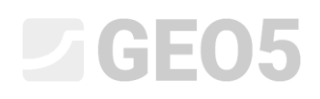

#### Análise da capacidade de carga e do assentamento de estacas com base em ensaios CPT

Programa: Estaca via CPT

Arquivo: Demo\_manual\_15.gpn

O objetivo deste manual de engenharia é explicar como utilizar o programa GEO5 Estaca via CPT.

#### Definição do problema

A definição geral do problema foi descrita em um dos capítulos apresentados anteriormente (*12. Fundações por estacas – Introdução*). Analise a capacidade de carga e o assentamento de uma estaca isolada ou de um grupo de estacas, de acordo com EN 1997-2.

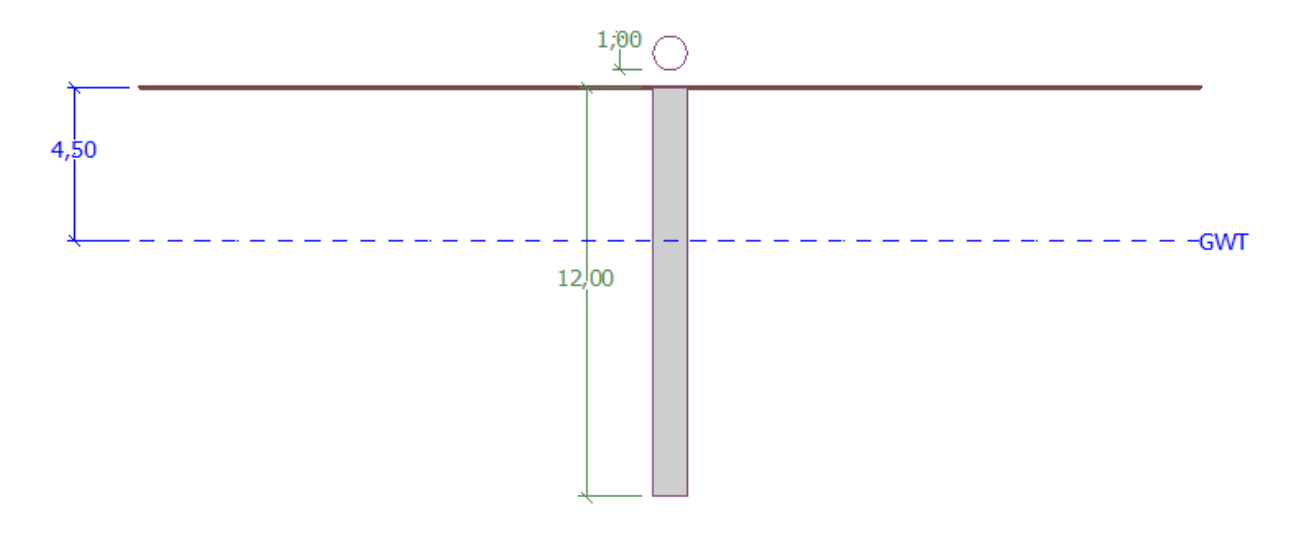

*Esboço do problema – estaca isolada analisada com base em ensaios CPT*

#### Resolução

Para analisar este problema vamos utilizar o programa GEO5 Estaca via CPT. No texto abaixo, vamos descrever a resolução deste problema passo-a-passo.

### **DIGE05**

Na janela "Configurações", utilize o botão "Selecionar configurações" (na parte central do ecrã). Na caixa de diálogo "Lista de configurações" escolha a opção "Norma – EN 1997". A metodologia de dimensionamento não é importante, sendo que a análise será realizada de acordo com a Norma *EN 1997-2*: *Geotechnical Design – Part 2: Ground investigation and testing*.

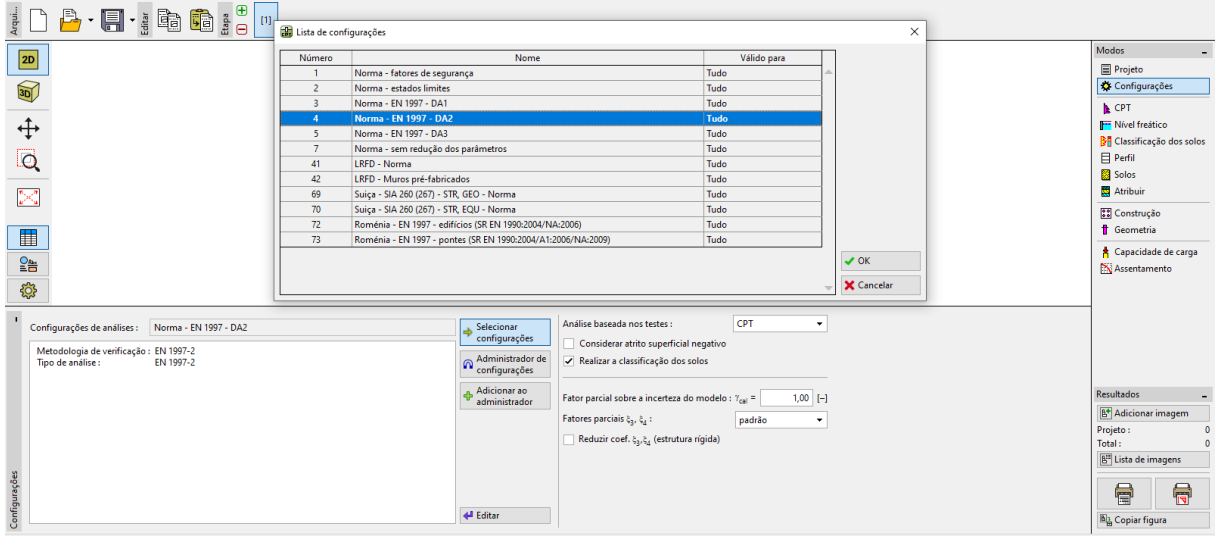

*Janela "Configurações"*

Na primeira análise, vamos avaliar uma estaca isolada, não sendo necessário definir os coeficientes de redução de correlação  $\zeta_3,\zeta_4.$  Não vamos considerar a influência do atrito superficial negativo. Nesta janela, também é possível definir o *fator parcial de incerteza do modelo,* que é utilizado para reduzir a capacidade de suporte total da estaca calculada – vamos manter o valor de origem igual a 1.0.

Nesta janela, vamos selecionar a opção "Realizar a classificação dos solos". Esta opção assegura que os parâmetros dos solos serão atribuídos automaticamente, para toda a tarefa, a partir dos ensaios CPT realizados.

*Nota: Os coeficientes de correlação*  <sup>3</sup> <sup>4</sup> , *e a capacidade de suporte total da estaca dependem do número de ensaios CPT realizados. Quando existirem mais ensaios CPT, o valor dos coeficientes de correlação é menor. Para dois ensaios de penetração estáticos, os valores dos coeficientes são*   $\zeta_3 = 1.35$ ,  $\zeta_4 = 1.27$ , de acordo com a **Tabela A.10 - <u>Coeficientes de Correlação para Avaliar a</u>** *[Capacidade de Suporte de Estacas a partir de CPTs,](https://www.finesoftware.com.br/ajuda-online/geo5/pt/coeficientes-de-correlacao-para-avaliar-a-capacidade-de-suporte-de-estacas-a-partir-de-cpts-01/) presente na Norma EN 1997-1 (Parte A.3.3.3).*

### L T G E 0.5

Agora, vamos passar à janela "CPT". Aqui, vamos importar os ensaios existentes para o programa, através dos botões "Importar" e "Adicionar".

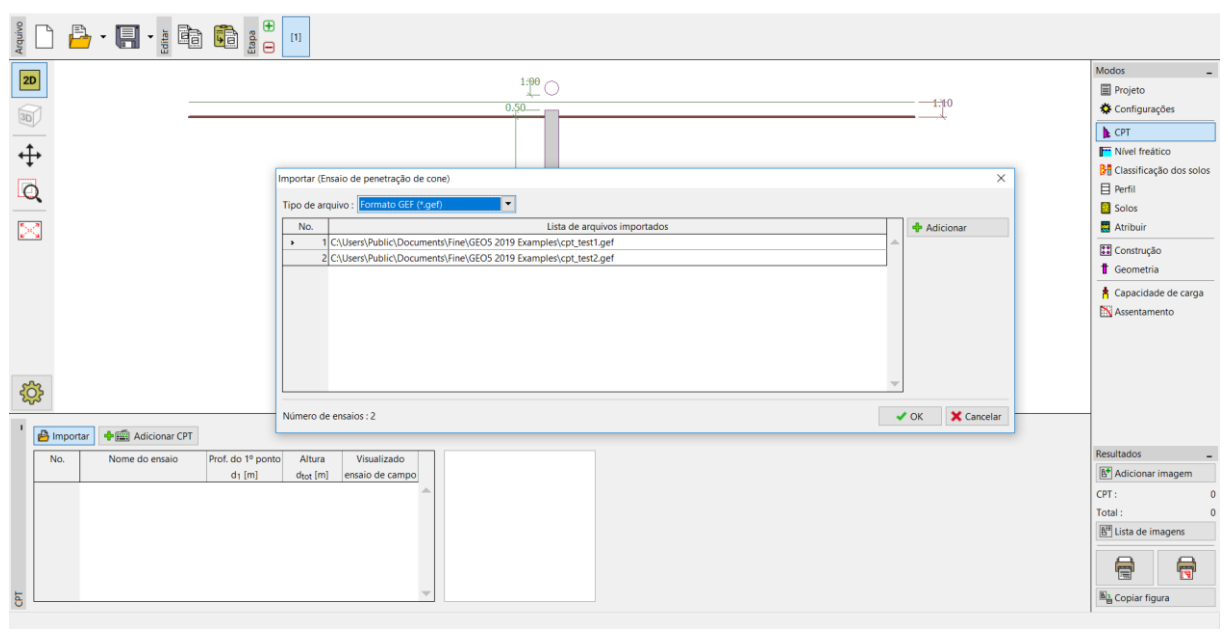

*Janela "CPT"*

*Nota: Os ficheiros para importação (cpt\_test1.gef, cpt\_test2.gef) estão incluídos na pasta de instalação GEO5 e estão localizados na pasta FINE, em documentos públicos.*

*Nota: Os ensaios CPT podem ser importados em vários formatos. No nosso exemplo, vamos utilizar o formato Holandês GEF. Para mais informações, consulte a Ajuda do programa – clique em F1 ou vi[a online.](http://www.finesoftware.eu/help/geo5/en/import-cpt-01/)*

*Nota: Também é possível adicionar ensaios CPT manualmente, através do botão "Adicionar CPT". Uma vez que é normal existir um número elevado de pontos de medição, é mais frequente utilizar a importação de dados.*

### LAGE05

Após clicar no botão "OK", os ensaios são carregados no programa e são exibidos os gráficos com os valores medidos para a resistência de cone e para o atrito local.

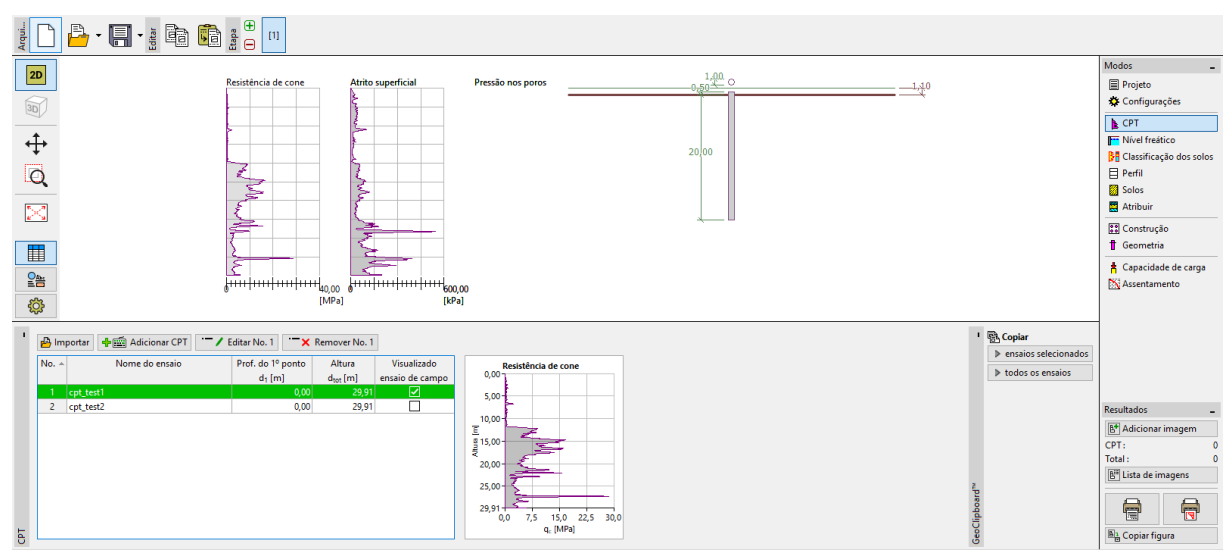

*Janela "CPT" – ensaios importados*

*Nota: Os ensaios CPT podem ser divididos em dois tipos. Os ensaios CPT normais, medem a resistência de cone (qc) e o atrito superficial (fs). O segundo tipo é um ensaio mais detalhado conhecido como CPTu, que também mede a pressão nos poros. Os ensaios CPTu são mais dispendiosos e mais complexos a nível técnico. No entanto, o conhecimento da pressão nos poros (u) é necessário para classificar os solos corretamente, com base nos resultados dos ensaios CPT. Se a posição do nível freático for conhecida, o programa pode calcular a pressão nos poros automaticamente. Isto está explicado no texto seguinte.*

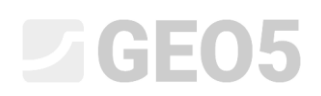

Selecione o ficheiro "cpt\_test1" e clique no botão "Editar No. 1". Após clicar no botão "Editar", abre-se a caixa de diálogo com os resultados detalhados do ensaio selecionado.

|                                                                               |                                                                                     |              |                      | Editar propriedades do ensaio de campo (Ensaio de penetração de cone) |  |                                                                          |           |                      |             |                     |                                                                       |                           |                                 | $\times$          |
|-------------------------------------------------------------------------------|-------------------------------------------------------------------------------------|--------------|----------------------|-----------------------------------------------------------------------|--|--------------------------------------------------------------------------|-----------|----------------------|-------------|---------------------|-----------------------------------------------------------------------|---------------------------|---------------------------------|-------------------|
|                                                                               | Parâmetros do ensaio                                                                |              |                      |                                                                       |  |                                                                          |           |                      |             | Resistência de cone |                                                                       | <b>Atrito superficial</b> |                                 | Pressão nos poros |
| Nome do ensaio : cpt_test1                                                    |                                                                                     |              |                      |                                                                       |  |                                                                          |           | 0.00                 |             | 0.00                |                                                                       | $0.00 -$                  |                                 |                   |
|                                                                               | Altura:                                                                             | inserir      |                      | $\overline{\phantom{a}}$                                              |  |                                                                          |           |                      | $2.50 -$    |                     | $2.50 +$                                                              |                           | $2.50 -$                        |                   |
| $0.00$ [m]<br>Prof. do 1º pto. a partir da sup. de terreno original : $d_1 =$ |                                                                                     |              |                      |                                                                       |  |                                                                          |           |                      | $5.00 -$    |                     | $5.00 +$                                                              |                           | $5.00 -$                        |                   |
|                                                                               | Prof. total:                                                                        |              |                      | $dtot =$                                                              |  | $29.91$ [m]                                                              |           |                      | $7.50 -$    |                     | $7.50 -$                                                              |                           | 7.50                            |                   |
|                                                                               |                                                                                     |              |                      |                                                                       |  |                                                                          |           |                      |             | $10.00 -$           |                                                                       | 10.00                     |                                 |                   |
|                                                                               | <b>Tabela CPT</b>                                                                   |              |                      |                                                                       |  | X<br>Áqua subterrânea                                                    |           |                      |             |                     |                                                                       |                           |                                 |                   |
|                                                                               | Registo<br>Número                                                                   | Altura       | q <sub>c</sub> [MPa] | Resistência de cone Atrito superficial Pressão                        |  |                                                                          | Sem água  |                      |             |                     | $12.50 +$                                                             |                           | $12.50 -$<br>$\bar{\mathbf{E}}$ |                   |
|                                                                               | $\rightarrow$                                                                       | d[m]<br>0.00 | 0.00                 | $f_S$ [kPa]<br>0.00                                                   |  | $4.50$ [m]<br>Prof. do nível do freático a partir do 1º ponto do teste : |           |                      |             |                     | $\begin{bmatrix} E \\ \frac{1}{2} \\ \frac{1}{2} \end{bmatrix}$ 15.00 |                           | $\frac{1}{2}$ 15.00             |                   |
|                                                                               |                                                                                     | 0.91         | 0.18                 | 22.00                                                                 |  |                                                                          |           |                      |             |                     | 17.50                                                                 |                           | 17.50                           |                   |
|                                                                               |                                                                                     | 0.93         | 0.30                 | 26.00                                                                 |  |                                                                          | $\vee$ OK | <b>X</b> Cancelar    |             |                     | $20.00 -$                                                             |                           | 20.00                           |                   |
|                                                                               |                                                                                     | 0.94         | 0.39                 | 25,00                                                                 |  |                                                                          |           |                      |             |                     |                                                                       |                           |                                 |                   |
|                                                                               | 5                                                                                   | 0.96         | 0.39                 | 26.00                                                                 |  |                                                                          |           |                      | $22.50 -$   |                     | $22.50 -$                                                             |                           | 22.50                           |                   |
|                                                                               | 6<br>$\overline{7}$                                                                 | 0.98<br>1.00 | 0.38<br>0.39         | 31.00<br>29.00                                                        |  |                                                                          |           |                      | $25.00 +$   |                     | $25.00 -$                                                             |                           | 25,00                           |                   |
|                                                                               | 8                                                                                   | 1.02         | 0.40                 | 27.00                                                                 |  |                                                                          |           |                      | $27.50 -$   |                     | $27.50 -$                                                             |                           | 27.50                           |                   |
|                                                                               | 9                                                                                   | 1.04         | 0.35                 | 26.00                                                                 |  |                                                                          |           |                      | 29.91       |                     | 29.91                                                                 |                           | 29.91                           |                   |
|                                                                               | 10                                                                                  | 1.06         | 0.35                 | 24.00                                                                 |  |                                                                          |           |                      | $\bullet$   | 20<br>30<br>10      | $\bullet$                                                             | 400<br>200<br>600         | $\ddot{\mathbf{0}}$             |                   |
| 1.08<br>0.37<br>11<br>23.00                                                   |                                                                                     |              |                      |                                                                       |  |                                                                          |           | q <sub>c</sub> [MPa] | $f_s$ [kPa] |                     |                                                                       | $u_2$ [kPa]               |                                 |                   |
|                                                                               | <b>凸</b> Importar<br>X Cancelar<br>$\vee$ OK<br>Calcular u2<br>$OK + \frac{\pi}{2}$ |              |                      |                                                                       |  |                                                                          |           |                      |             |                     |                                                                       |                           |                                 |                   |

*Janela "CPT" – cálculo da pressão nos poros*

Nesta caixa de diálogo, clique no botão "Calcular u2", na parte esquerda do ecrã, e defina o nível freático pretendido à profundidade de 4.50 m.

Calculamos a pressão nos poros de ambos os ensaios desta forma.

Também é necessário introduzir o nível freático na janela "Nível freático".

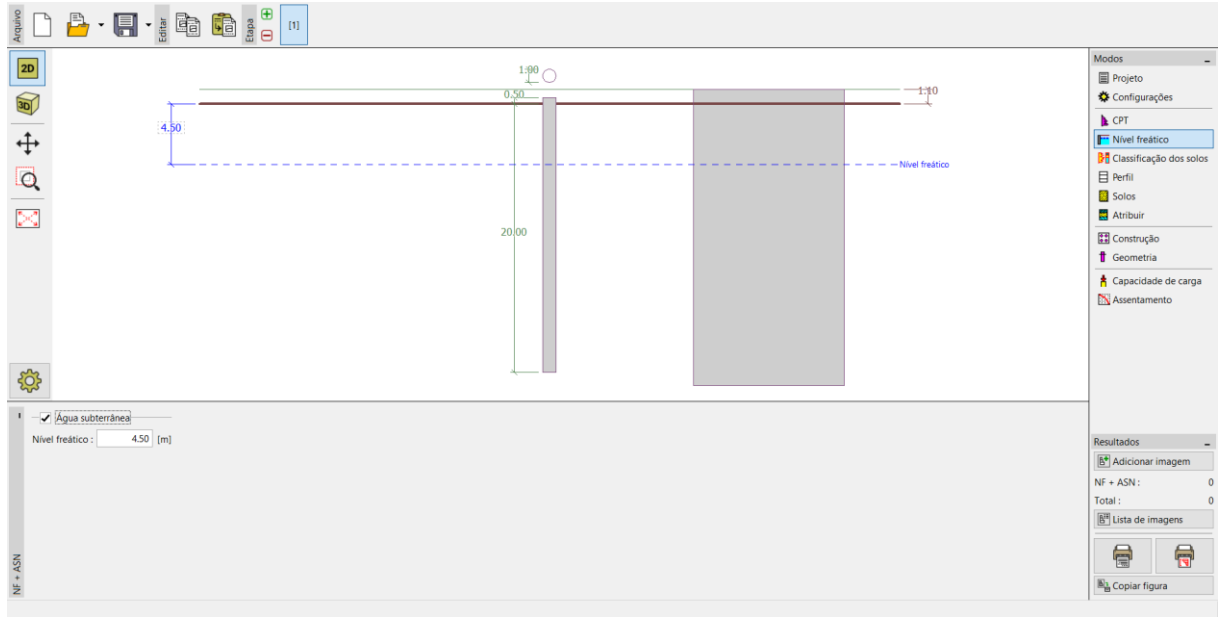

*Janela "Nível freático"*

## LAGE05

Agora, passamos à janela "Classificação dos solos". Selecione a classificação de acordo com Robertson (2010). O rácio de área líquida do penetrómetro tem um valor standard de 0.75. Selecione a opção "calcular" para calcular o peso volúmico através dos ensaios CPT. Por último, defina a espessura mínima da camada como 0.50 m, de forma a obter uma visualização clara do perfil geológico. Para mais informações, consulte a Ajuda do programa – clique em F1 ou via [online.](http://www.finesoftware.eu/help/geo5/en/soil-classification-01/)

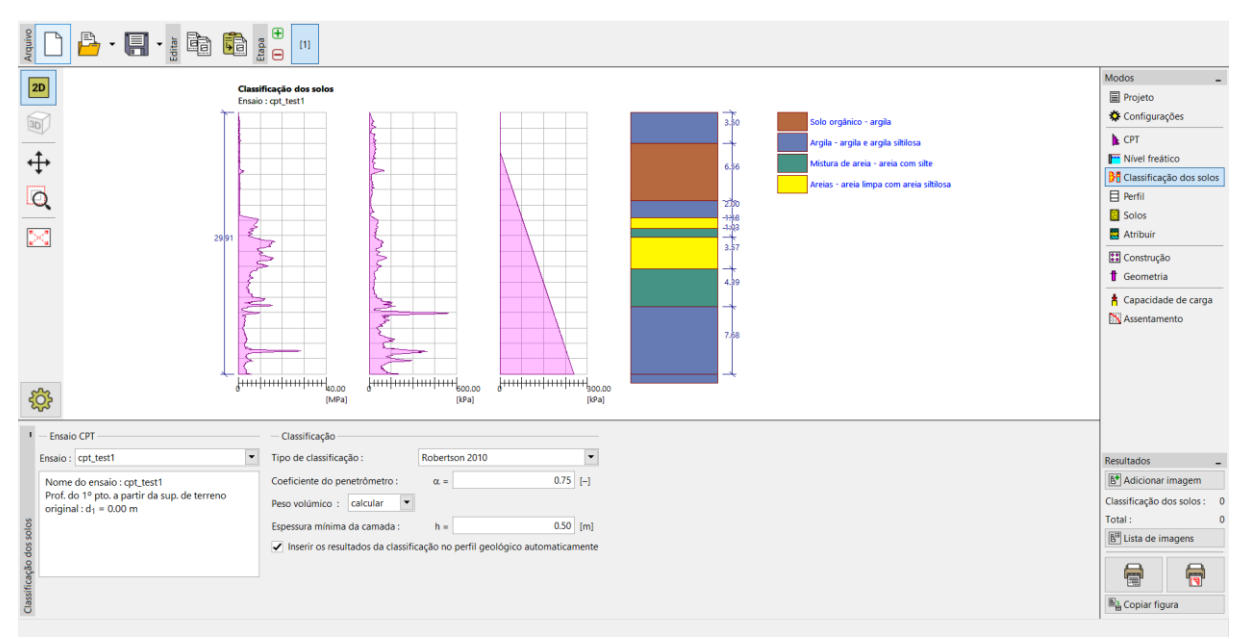

*Janela "Classificação dos solos"*

*Nota: A classificação dos solos é sempre realizada apenas para um ensaio CPT – é necessário especificá-lo no campo correspondente.*

Podemos saltar as janelas "Perfil", "Solos" e "Atribuir" – todos os dados são preenchidos automaticamente com base nos valores obtidos através dos ensaios CPT.

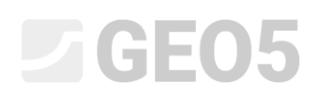

Na janela "Construção", selecione a opção "estaca isolada". De seguida, defina o valor da carga vertical máxima atuante na estaca, conforme mostra a imagem abaixo. A carga de projeto é utilizada para a análise da capacidade de suporte da estaca e a carga de serviço é utilizada para a análise de assentamento.

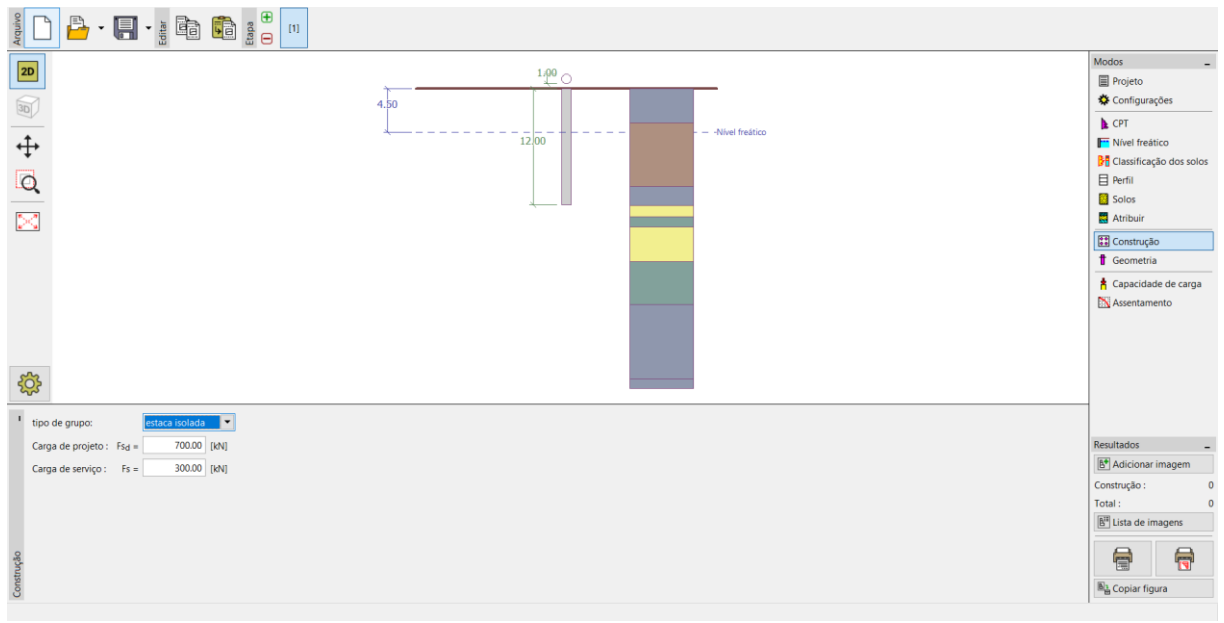

*Janela "Construção"*

Na janela "Geometria", vamos introduzir o material da estaca e a secção transversal, definir as dimensões base, isto é, o diâmetro da estaca e o seu comprimento cravado no solo. Seguidamente, vamos definir a técnica de execução da estaca. Neste caso, vamos considerar estacas escavadas sem revestimento do furo ou estabilizado com lamas de escavação.

O coeficiente da capacidade de suporte da base da estaca  $\alpha_{p}$  é calculado automaticamente.

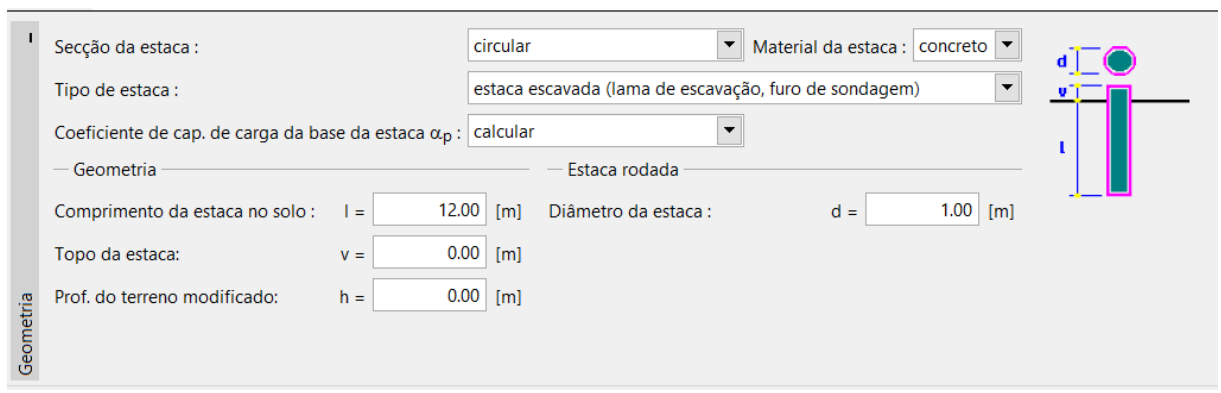

*Janela "Geometria"*

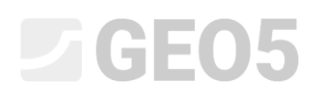

Agora, passamos à janela "Capacidade de carga" para realizar a análise de verificação da estaca isolada. Esta janela permite-nos visualizar os resultados obtidos.

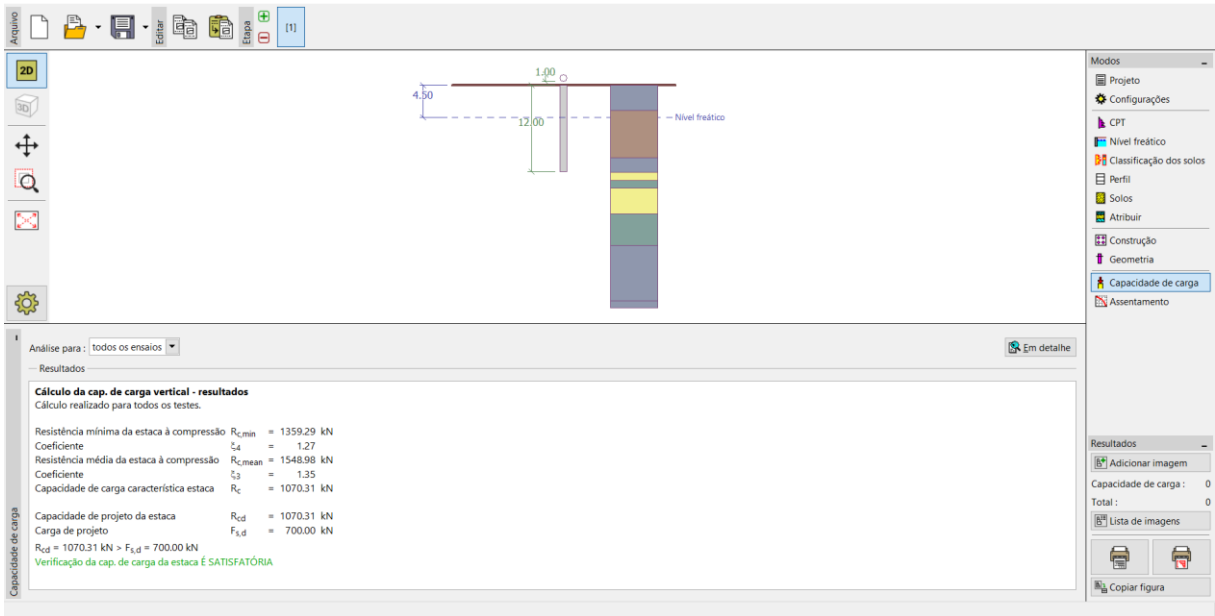

*Janela "Capacidade de carga"*

O botão "Em detalhe" permite visualizar os resultados intermédios da análise da capacidade de suporte vertical da estaca.

| Cálculo da cap. de carga vertical da estaca - resultados intermediários |              |                |                |            |                         |  |
|-------------------------------------------------------------------------|--------------|----------------|----------------|------------|-------------------------|--|
| Diâmetro da estaca                                                      |              | $d_{eq}$       |                | $= 1.00$ m |                         |  |
| Diâmetro da estaca na base                                              |              | $d_{\rm S,eq}$ |                | $= 1.00$ m |                         |  |
| Área da estaca na base                                                  |              | Ah             |                |            | $= 0.79$ m <sup>2</sup> |  |
| Coef. de redução da cap. de carga da base da estaca $\alpha_p = 0.50$   |              |                |                |            |                         |  |
| Coef, de influência da forma da estaca                                  |              | S. O           |                | $= 1.00$   |                         |  |
| Coef. de influência da estaca alargada na base                          |              | B.             |                | $= 1.00$   |                         |  |
| Cálculo realizado para todos os testes.                                 |              |                |                |            |                         |  |
| Resistência mínima da estaca à compressão R <sub>c.min</sub>            |              |                | $= 1359.29$ kN |            |                         |  |
| Coeficiente                                                             | ČΔ           |                |                | 1.27       |                         |  |
| Resistência média da estaca à compressão                                | $R_{c,mean}$ |                | $= 1548.98$ kN |            |                         |  |
| Coeficiente                                                             | ξз           |                |                | 1.35       |                         |  |
| Capacidade de carga característica estaca                               | $R_c$        |                | $= 1070.31$ kN |            |                         |  |
| Capacidade de projeto da estaca                                         | $R_{cd}$     |                | $= 1070.31$ kN |            |                         |  |
| Carga de projeto                                                        | $F_{S, d}$   |                |                | 700.00 kN  |                         |  |
| $R_{cd}$ = 1070.31 kN > $F_{s,d}$ = 700.00 kN                           |              |                |                |            |                         |  |
| Verificação da cap. de carga da estaca É SATISFATÓRIA                   |              |                |                |            |                         |  |
|                                                                         |              |                |                |            |                         |  |

*Caixa de diálogo "Verificação (em detalhe)" – capacidade de carga vertical*

### LAGE05

*Nota: A análise da capacidade de suporte pode ser realizada para um ensaio em específico ou para todos os ensaios.*

A capacidade de suporte vertical de uma estaca *Rc*,*<sup>d</sup>* corresponde à soma do atrito superficial com a resistência da base da estaca (mais detalhes na Ajuda – F1). Para verificar a condição de confiança, este valor deve ser superior ao valor da carga de projeto atuante *Fs*,*<sup>d</sup>* .

− **EN 1997-2**:  $R_{c,d} = 1070,31 \text{ kN} > F_{s,d} = 700,0 \text{ kN}$ SATISFAZ

De seguida, passamos à janela "Assentamento", é possível visualizar a curva de carregamento último da estaca e o assentamento resultante. O assentamento total da estaca é  $w_{1,d} = 15,6 \ mm$ , para uma carga de serviço de  $F_{s} = 300~kN$  .

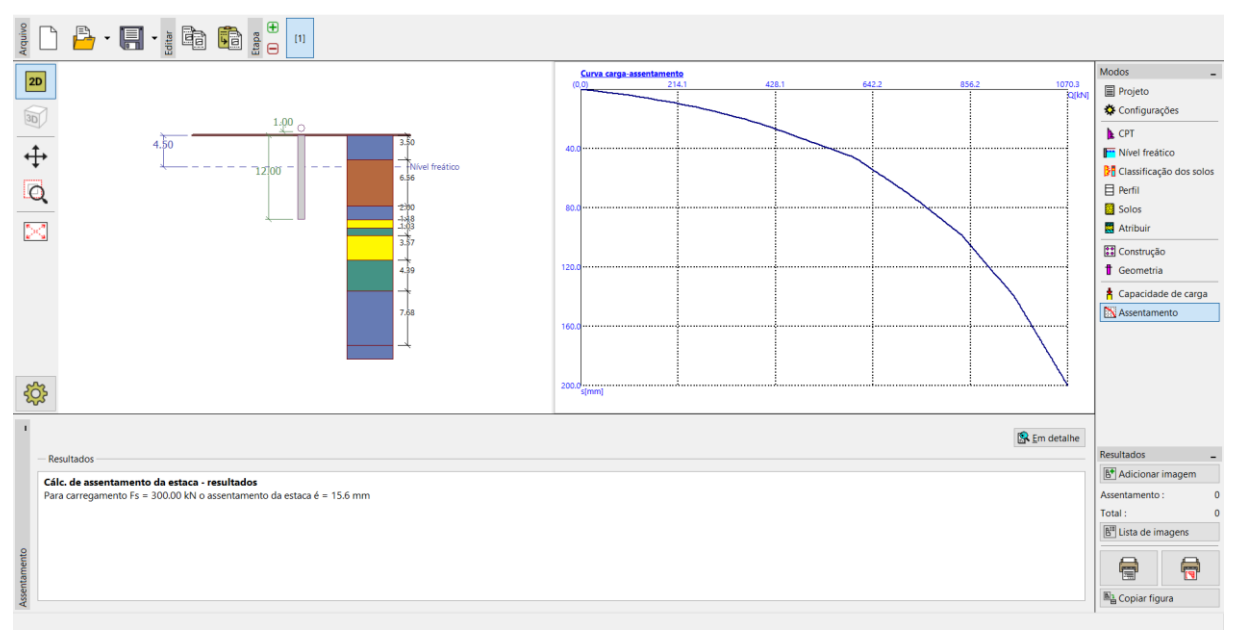

*Janela "Assentamento" – Curva de carga última (diagrama de trabalho) de uma estaca*

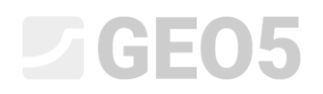

É possível visualizar os resultados detalhados através do botão "Em detalhe".

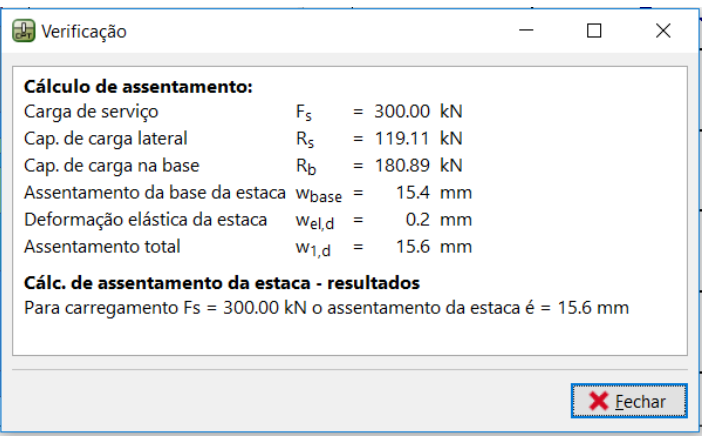

*Caixa de diálogo "Verificação (em detalhe)" – Assentamento*

#### Grupo de estacas

Agora, vamos realizar a análise de um grupo de estacas com uma grelha rígida. Na janela "Configurações", selecione a opção "Reduzir coeficientes  $\zeta_3,\,\zeta_4$  (estrutura rígida)".

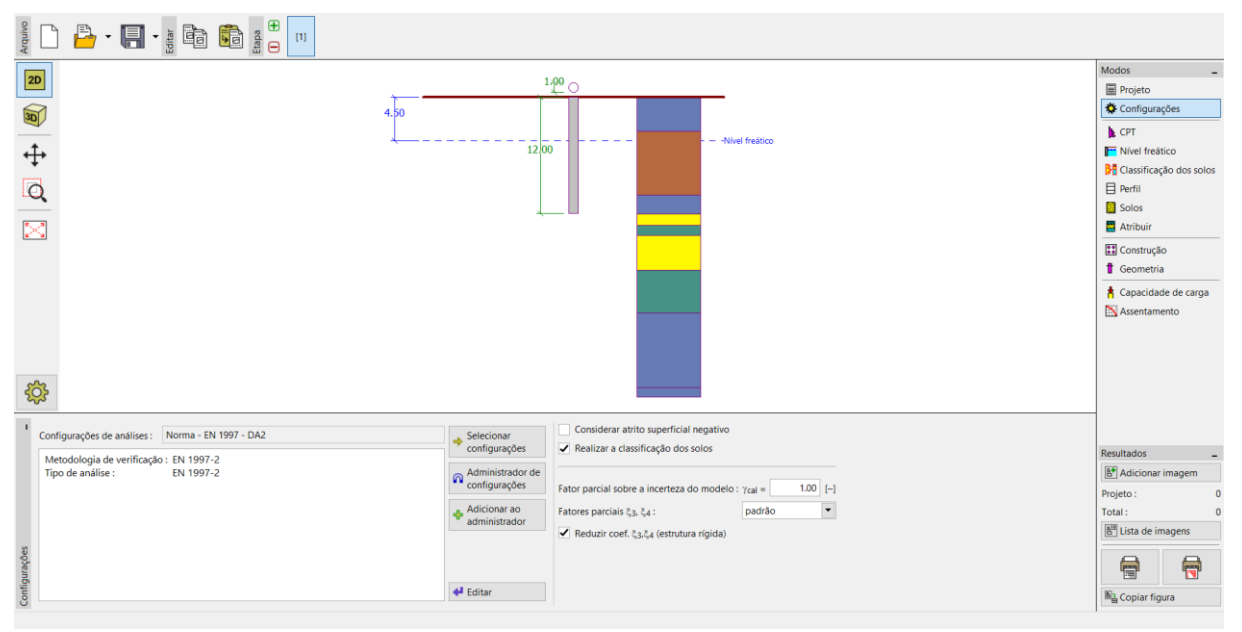

*Janela "Configurações"*

# **DIGE05**

De seguida, passe para a janela "Construção", onde vamos definir os parâmetros necessários para a análise de um grupo de estacas. Vamos considerar a fundação por estacas (placa de capeamento e estacas) como uma **estrutura rígida**, para a qual se assume que **todas as estacas sofrem igual assentamento**. Definimos o número de estacas como 4.

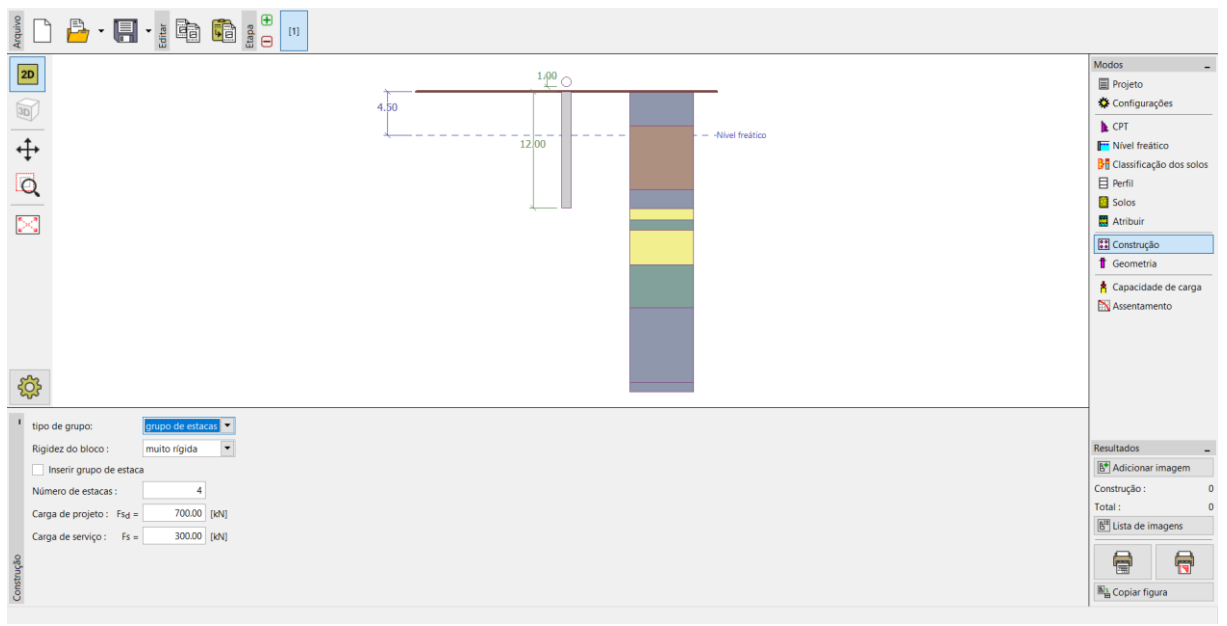

*Janela "Construção"*

As restantes janelas não sofrem alterações.

Agora, volte à janela "Capacidade de carga", para visualizar os resultados da análise.

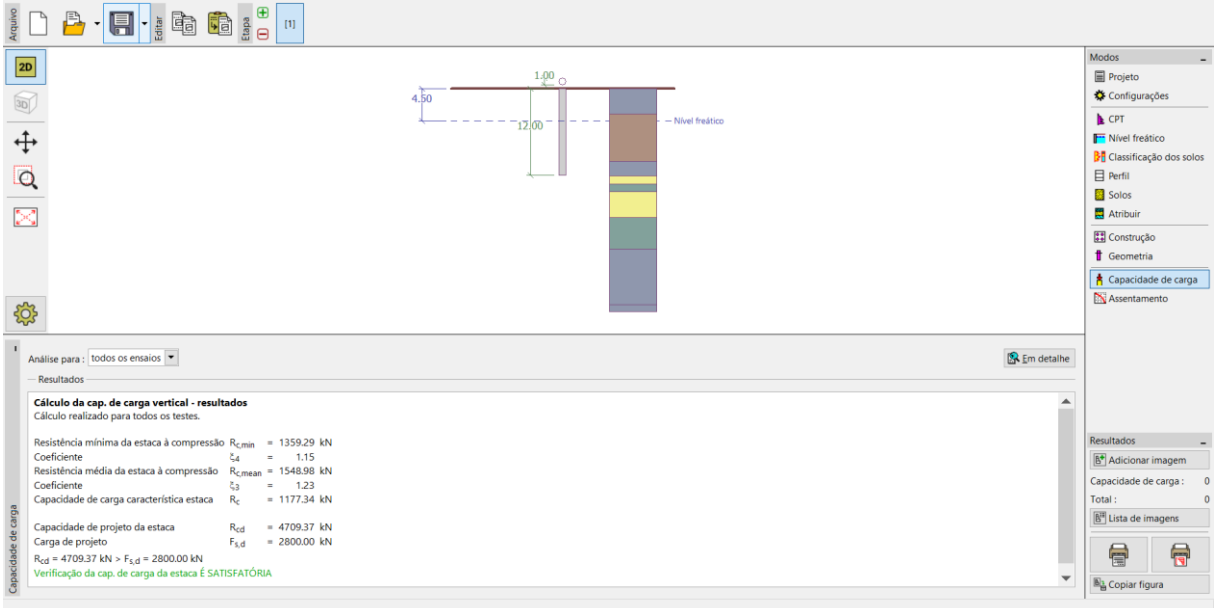

*Caixa de diálogo "Verificação (em detalhe)" – Capacidade de carga vertical*

#### $\triangleright$  GE05

#### − **EN 1997-2**: *Rc*,*<sup>d</sup>* = 4709.37 *kN Fs*,*<sup>d</sup>* = 2800.0 *kN* SATISFAZ

#### Conclusão

A análise da capacidade de suporte vertical de uma estaca isolada e de um grupo de estacas é satisfatória. A principal vantagem da análise realizada com base nos resultados de ensaios CPT é a rapidez e clareza. Esta metodologia está definida de acordo com a Norma *EN 1997-2: Geotechnical Design – Parte 2: Ground investigation and testing*, sendo que a definição de parâmetros de resistência, que por vezes se podem revelar ambíguos, não é necessária.